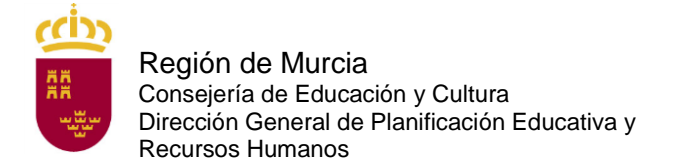

# **DOCUMENTO A TÍTULO EXCLUSIVAMENTE INFORMATIVO, SIN CARÁCTER NORMATIVO.**

# **A. Solicitudes.**

# **A.0 PREGUNTA**

He realizado la inscripción en el procedimiento selectivo uno de los cuerpos convocados en la Orden de 3 de marzo de 2020. Una vez que haya firmado y haya obtenido el documento con su hoja de firmas asociadas y el certificado de registro en la oficina de registro ¿Dabo validar la solcitud?

#### **RESPUESTA:**

No. No tiene que hacer nada más, solo pagar en plazo, si no está exento del pago de las tasas. Una vez abonadas las tasas, en su caso, se habrá inscrito correctamente en el procedimiento.

## **A.1 PREGUNTA:**

¿Cómo puedo inscribirme en este procedimiento de ingreso a los cuerpos convocados en la Orden de 3 de marzo de 2020?

## **RESPUESTA:**

La solicitud solo podrá cumplimentarse a través del formulario web que está disponible en la dirección:

<https://sede.carm.es/educacionPAE/formularios/F1895.CE>

Para cumplimentar el formulario web de la solicitud de participación, los aspirantes deberán consultar las instrucciones que figuran en el anexo I de la orden de convocatoria.

## **A.2 PREGUNTA:**

¿Qué plazo de presentación de solicitudes hay?

#### **RESPUESTA:**

El plazo de presentación de las solicitudes será del 6 de marzo a las 13:00 horas del 30 de marzo de 2020.

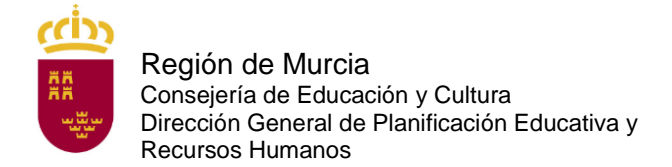

# **A.3 PREGUNTA:**

Tengo un problema informático al cumplimentar la instancia, ¿qué hago?

#### **RESPUESTA:**

Pruebe en otro equipo.

De persistir el problema, escriba una incidencia al siguiente correo:

[soporte.educacion@murciaeduca.es](mailto:soporte.educacion@murciaeduca.es)

indicando en el asunto "procedimiento 1895", explicando en el correo lo más detalladamente posible el problema que tiene, acompañando, si es necesario de capturas de pantalla. Asimismo indique su número de teléfono.

## **A.4 PREGUNTA:**

¿Tengo que firmar electrónicamente la solicitud de forma obligatoria?

#### **RESPUESTA:**

Sí. Para hacerlo dispone de tres posibilidades que puede ver en la pregunta A.5.

## **A. 5 PREGUNTA:**

¿Cómo puedo firmar electrónicamente la solicitud?

#### **RESPUESTA**:

Puede firmar la solicitud electrónicamente de tres maneras diferentes. Figuran en el artículo 6 de la orden de convocatoria:

- Con cl@ve. Encontrará toda la información sobre el modo de registro y el funcionamiento de esta clave en la página web:

[http://clave.gob.es/clave\\_Home/clave.html.](http://clave.gob.es/clave_Home/clave.html)

- Con certificado digital: DNI o cualquiera de los certificados válidos emitidos por las entidades certificadoras reconocidas por la Comunidad Autónoma de Murcia. Puede consultar cuáles son en la siguiente dirección:

[http://sede.carm.es/eAweb/publico/certificados/CertificadosController.jpf.](http://sede.carm.es/eAweb/publico/certificados/CertificadosController.jpf)

- con el sistema de firma con información conocida por ambas partes (usuario y contraseña de educarm, válido solo para docentes que hayan prestado servicios en la Comunidad Autónoma de la Región de Murcia).

Se aconseja optar por el registro en cl@ve de forma presencial.

# **A.6 PREGUNTA:**

¿En qué oficina puedo registrarme en cl@ve de forma presencial?

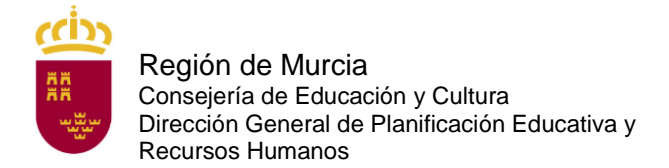

# **RESPUESTA**:

Puede encontrar las oficinas cl@ve de la Región de Murcia puede hacerlo en la siguiente dirección:

[Buscador de oficinas corporativas de atención al ciudadano](https://sede.carm.es/web/pagina?METHOD=ModeloFormularioBuscarEntidadesOCAG%3E&IDCONTENIDO=44309&IDTIPO=100&RASTRO=c%24m40267%2C40987&LOCALIDAD=murcia&DESCRIPCION=®I_SIST_IDEN_FIRM_CLAVE=SI&Buscar=Buscar)

Solo tiene que indicar la localidad y darle a buscar. En la parte inferior, en caso de haber una oficina en su localidad, aparecerá dirección y clicando en ella podrá conocer su dirección y horario.

Con carácter general y para toda España en las oficinas de los siguientes organismos:

- En la oficina del Servicio Público de Empleo Estatal de su localidad (SEPE)
- En las Delegaciones y Administraciones de la Agencia Tributaria.
- En los Centros de Atención e Información del INSS, Administraciones de la Seguridad Social del TGSS, Direcciones locales del ISM, Direcciones Provinciales del INSS, Servicios Centrales del ISM.
- Oficinas de información y atención al ciudadano de las Delegaciones de Gobierno.

Puede localizar la oficina más cercana a su domicilio en la siguiente dirección:

<https://administracion.gob.es/pagFront/atencionCiudadana/oficinas/encuentraOficina.htm>

## **A.7 PREGUNTA:**

¿Cómo puedo obtener un certificado digital software de la Fábrica Nacional de Moneda y Timbre?

#### **RESPUESTA:**

Se trata de un certificado que queda **instalado en el equipo** en el que haga el trámite.

Toda la información y el acceso a la solicitud se encuentran en el siguiente enlace:

<https://www.sede.fnmt.gob.es/certificados/persona-fisica/obtener-certificado-software>

Para obtenerlo debe seguir los cuatro pasos siguientes:

- 1. **Configurar el navegador** (Explorer o Mozilla Firefox) siguiendo las indicaciones que se encuentran en el siguiente enlace: [https://www.sede.fnmt.gob.es/certificados/persona-fisica/obtener-certificado](https://www.sede.fnmt.gob.es/certificados/persona-fisica/obtener-certificado-software/consideraciones-previas)[software/consideraciones-previas](https://www.sede.fnmt.gob.es/certificados/persona-fisica/obtener-certificado-software/consideraciones-previas)
- 2. Realizar **la solicitud** rellenando el formulario. [https://www.sede.fnmt.gob.es/certificados/persona-fisica/obtener-certificado](https://www.sede.fnmt.gob.es/certificados/persona-fisica/obtener-certificado-software)[software](https://www.sede.fnmt.gob.es/certificados/persona-fisica/obtener-certificado-software)

Al hacerlo recibirá un correo electrónico con un **código de solicitud**.

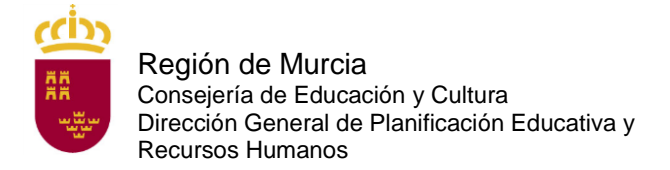

- 3. Acudir con el código de solicitud proporcionado y un documento de identidad válido y vigente a una **oficina de registro** para acreditar su identidad. Debe consultar con la oficina a la que desea acudir si es necesaria cita previa. Puede localizar las oficinas disponibles en el siguiente enlace: <http://mapaoficinascert.appspot.com/>
- 4. Una vez hecho esto, recibirá un nuevo correo electrónico con un enlace. Al seguir el enlace podrá **descargar e instalar** en su equipo el certificado digital. Debe instalarlo en el mismo equipo en el que realizó la solicitud.

# **A.8 PREGUNTA:**

Si tengo problemas con el sistema de firma con información conocida por ambas partes (usuario y contraseña de educarm), ¿qué tengo que hacer?

#### **RESPUESTA:**

Si usted es docente de la CARM y tiene problemas con su contraseña (no se acuerda o no le funciona) en la pantalla emergente por la que se accede a la zona privada de educarm pinche en la esquina inferior derecha en "¿Ha olvidado su contraseña?". Siga las instrucciones que allí le indican.

## **A.9 PREGUNTA:**

Si tengo problemas con la firma electrónica con el certificado digital, ¿qué tengo que hacer?

## **RESPUESTA:**

Consulte la siguiente página si ha utilizado el DNI electrónico:

[https://www.dnielectronico.es/PortalDNIe/PRF1\\_Cons02.action?pag=REF\\_320](https://www.dnielectronico.es/PortalDNIe/PRF1_Cons02.action?pag=REF_320)

## **A.10 PREGUNTA:**

Si tengo problemas con la firma electrónica con cl@ve, ¿qué tengo que hacer?

## **RESPUESTA:**

Consulte las preguntas frecuentes de cl@ve en la página:

[http://clave.gob.es/clave\\_Home/clave/Preguntas-frecuentes.html](http://clave.gob.es/clave_Home/clave/Preguntas-frecuentes.html)

## **A.11 PREGUNTA:**

He cumplimentado, firmado y presentado electrónicamente la solicitud y he generado el documento "solicitud". ¿Estoy ya inscrito?

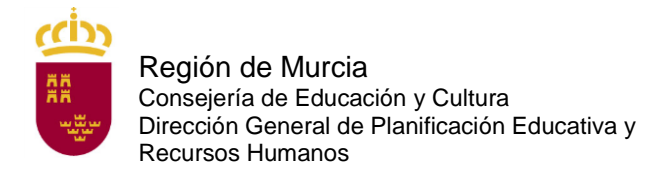

## **RESPUESTA:**

No, ya que aún no ha abonado la tasa correspondiente (a no ser que esté exento del pago por ser discapacitado en un grado igual o superior al 33 %, por pertenecer a familia numerosa de categoría especial, por ser víctima de terrorismo o por ser víctima de violencia de género). Es **IMPRESCINDIBLE** que abone la tasa durante el plazo de presentación de solicitudes (del 6 de marzo de 2020 hasta las 13:00 horas del 30 de marzo de 2020).

## **A.12 PREGUNTA:**

¿Cuántas copias de la solicitud tengo que imprimir una vez finalizada la solicitud?

#### **RESPUESTA:**

Dos: una para la entidad bancaria y otra para usted. Debe imprimir las copias a una sola cara.

#### **A.13 PREGUNTA:**

He cumplimentado la solicitud telemática y he generado el documento definitivo, pero me he equivocado y no puedo rectificar, ¿qué puedo hacer?

#### **RESPUESTA:**

No hay problema. Vuelva a hacer otra solicitud telemática y abone la tasa correspondiente al código de esta última solicitud. Solo se tendrá en cuenta la última solicitud presentada y pagada.

## **A.14 PREGUNTA:**

¿Qué documentación debo presentar para efectuar la solicitud telemática?

#### **RESPUESTA:**

Es obligatorio adjuntar el título que presenta como requisito para cualquiera de los cuerpos a los que hace referencia la convocatoria, salvo para aquellos integrantes de las listas de interinidad de la Región de Murcia cuya titulación exigida como requisito figure en su panel privado de educarm en la pestaña "Titulación Académica Interinos" habilitada al efecto en el menú "expediente personal".

Asimismo, los aspirantes a ingreso en el Cuerpo de Profesores de Enseñanza Secundaria (590), Profesores Técnicos de Formación Profesional (591) o Profesores de Escuelas Oficiales de Idiomas (592) deberán adjuntar el certificado que acredite su formación pedagógica y didáctica. Aquellos integrantes de las listas de interinidad de la Región de Murcia cuya acreditación de la formación pedagógica y didáctica exigida como requisito figure en su panel privado de educarm en la pestaña "Formación pedagógica Interinos" habilitada al efecto en el menú "expediente personal" no tendrán que adjuntarla.

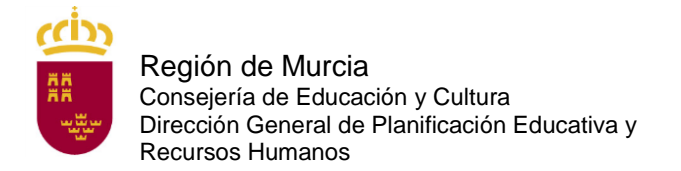

Además, los aspirantes que se encuentran en alguno de los casos recogidos en el artículo 5.1c) (solicitud de adaptación), 5.1d) (otra nacionalidad), 5.1e) (exención de tasa por víctima de terrorismo o por víctima de violencia de género y tasa reducida por carné joven) y 5.1g) (otras circunstancias) deberán anexar a la solicitud la documentación que le corresponda en su caso.

Aquellos aspirantes que hubiesen manifestado expresamente en la presentación de la solicitud su oposición a que la Consejería de Educación y Cultura recabe sus datos relativos a la identidad, al grado de discapacidad, indemnidad sexual, los datos de desempleo o la categoría de familia numerosa deberán anexarlos al presentador de la solicitud.

# **A.15 PREGUNTA:**

¿Cuándo se debe abonar la tasa por participar en este procedimiento?

#### **RESPUESTA:**

En el plazo de presentación de solicitudes, es decir, desde el 6 de marzo hasta las 13:00 hora del 30 de marzo. **Para poder pagar tiene que haber firmado electrónicamente la solicitud telemática e imprimir el documento que se genera tras la firma**.

## **A.16 PREGUNTA:**

¿Existe alguna reducción en la cuantía de la tasa por derechos de examen?

#### **RESPUESTA:**

El 50 % para quienes acrediten encontrarse en situación de desempleo en la fecha del pago de la tasa.

El 50 % para quienes sean funcionarios de carrera de la CARM.

El 50 % para los miembros de familia numerosa de categoría general.

El 20 % para quienes acrediten hallarse en posesión del "Carné Joven de la Comunidad Autónoma de la Región de Murcia". A estos efectos no será válida la *tarjeta CARM Joven +30* ni los carnés expedidos por otras Comunidades autónomas o ayuntamientos.

Los aspirantes que acrediten un grado de discapacidad igual o superior al 33 % de discapacidad, pertenezcan a familia numerosa de categoría especial, sean víctimas de terrorismo legalmente reconocidas o sean o hayan sido víctimas de violencia de género quedan exentos del pago de la tasa.

Consulte el artículo 8 de la orden de convocatoria.

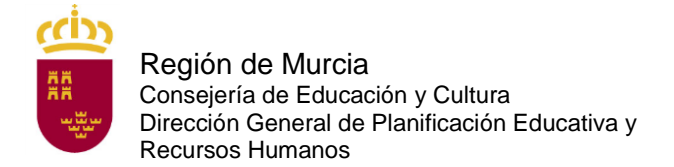

## **A.17 PREGUNTA:**

Tengo reconocido un 33 % de discapacidad, ¿debo presentar alguna documentación para acogerme a la exención de la tasa?

#### **RESPUESTA:**

No, a menos que manifieste expresamente en la solicitud su oposición a que la Consejería de Educación y Cultura recabe sus datos relativos al grado de discapacidad en el presentador. En ese caso, tras marcar la casilla con la que manifieste su oposición, deberá adjuntar la documentación correspondiente.

## **A.18 PREGUNTA:**

Estoy en situación de desempleo, pero la semana que viene empiezo a trabajar, ¿qué tasa debo pagar?

#### **RESPUESTA:**

Para acogerse a la reducción de la tasa debe cumplir con el requisito en el momento de abonar la tasa, dentro del plazo de presentación de solicitudes. No deberá adjuntar ningún documento en la solicitud a menos que manifieste expresamente en la solicitud su oposición a que la Consejería de Educación y Cultura recabe sus datos relativos al desempleo en el presentador. En ese caso, tras marcar la casilla con la que manifieste su oposición, deberá adjuntar la documentación correspondiente.

## **A.19 PREGUNTA:**

¿Si poseo el carné joven de otra Comunidad Autónoma o de un ayuntamiento, me puedo acoger a la reducción de la tasa del 20 %?

#### **RESPUESTA:**

No, solo tienen derecho a esta reducción los que estén en posesión del carné joven de la Comunidad Autónoma de la Región de Murcia. No sirve tampoco la *tarjeta CARM Joven +30*.

Si se acoge a esta reducción, no olvide adjuntar su carné en la solicitud.

## **A.20 PREGUNTA:**

Soy familia numerosa, ¿debo presentar alguna documentación para acogerme bien a la reducción de la tasa por ser familia numerosa de categoría general o a la exención de la tasa por ser familia numerosa de categoría especial?

## **RESPUESTA:**

No, a menos que manifieste expresamente en el presentador de su solicitud su oposición a que la Consejería de Educación y Cultura recabe sus datos relativos a la condición de familia numerosa.

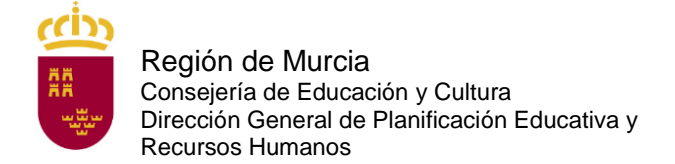

# **A.21 PREGUNTA:**

¿Cuándo se solicitan las adaptaciones de medios o tiempos para la realización de las pruebas?

#### **RESPUESTA:**

Los aspirantes que, por padecer discapacidad o limitaciones físicas, precisen adaptaciones de tiempo y/o medios, independientemente del turno por el que se presenten, lo indicarán expresamente en la solicitud, marcando el apartado correspondiente y adjuntando de forma telemática la documentación oportuna (artículo 5.1c) de la orden de convocatoria).

## **A.22 PREGUNTA:**

¿Cómo se abona la tasa de inscripción para participar en el proceso selectivo?

#### **RESPUESTA:**

El pago podrá realizarse mediante cualquier tarjeta de crédito o débito emitida por Visa o Mastercard a través de Internet en la dirección <https://agenciatributaria.carm.es/pasarelapagos> . Para realizar el pago a través de este medio no es necesario identificarse electrónicamente ni disponer de ningún sistema de firma electrónica.

También podrá realizarse el pago mediante tarjeta, de forma presencial a través de TPV-PC (datáfono), en alguna de las oficinas de asistencia en materia de registros. Podrá localizar estas oficinas llamando al teléfono 012 o bien consultando en la sede electrónica de la CARM [www.carm.es,](http://www.carm.es/) en la ruta: oficinas de atención presencial/localice su oficina/ y marcando las opciones Información General y Asistencia en materia de Registros y pago de tasas con tarjeta bancaria.

Asimismo, el pago podrá realizarse presentando el documento de pago (ejemplar para la entidad bancaria) en cualquiera de las siguientes entidades colaboradoras: BANKIA, BBVA, BANKINTER, CAIXABANK, CAJAMAR, CAJA RURAL CENTRAL, CAJA RURAL SAN AGUSTÍN, TARGOBANK, BANCO SABADELL y BANCO **SANTANDER** 

La falta de pago de la tasa o su abono fuera de plazo determinará la exclusión definitiva del aspirante.

## **A.23 PREGUNTA:**

Voy a realizar el pago de la tasa de inscripción a través de la pasarela de pagos de la CARM, y me pide que introduzca el N28, ¿qué debo introducir?

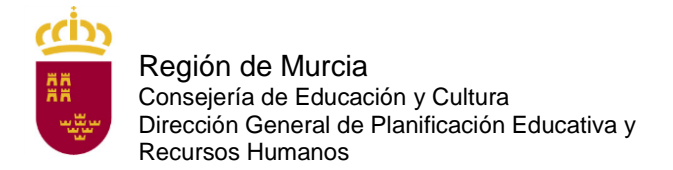

## **RESPUESTA:**

El N28 es el código de 28 dígitos que aparece en la autoliquidación bajo el código de barras.

# **A.24 PREGUNTA:**

Voy a realizar el pago de la tasa de inscripción a través de la banca on line y me pide que introduzca un número de cuenta, ¿cuál debo introducir?

#### **RESPUESTA:**

Debe introducer el N28, que es el código de 28 dígitos que aparece la autoliquidación bajo el código de barras.

Para cualquier problema con la banca on line, póngase en contacto consu entidad bancaria.

## **A.25 PREGUNTA:**

¿Puedo presentar instancia para más de una especialidad?

#### **RESPUESTA:**

Sí, es posible optar a más de una especialidad. En ese caso, deberán presentarse tantas solicitudes como número de especialidades a las que se opte.

No obstante, tenga en cuenta que solo podrá presentarse efectivamente a una de ellas, ya que el inicio del proceso selectivo será simultáneo en todas las especialidades.

## **A.26 PREGUNTA:**

¿Qué quiere decir "Solicitud para la adquisición de nuevas especialidades en alguno de los cuerpos objeto de convocatoria (turno 5)?

# **RESPUESTA:**

Esta forma de acceso solo afecta a los aspirantes que ya son funcionarios de carrera de la Comunidad Autónoma de la Región de Murcia de alguno de los cuerpos objeto de la convocatoria y desea adquirir una nueva especialidad dentro del cuerpo al que pertenece.

Un profesor (funcionario de carrera) del cuerpo 590 solo puede adquirir una nueva especialidad de ese cuerpo (590); Un profesor (funcionario de carrera) del cuerpo 591 solo puede adquirir una nueva especialidad de ese cuerpo (591) y así sucesivamente.

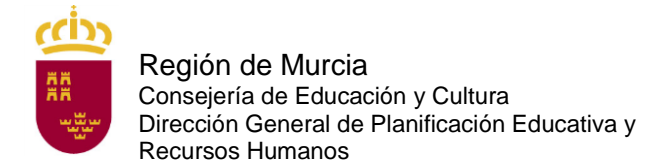

Servicio de Planificación y Provisión de Efectivos

# **A.27 PREGUNTA:**

¿Cómo me puedo poner en contacto con el Servicio de Planificación y Provisión de Efectivos para plantear una duda con respecto a estos procedimientos selectivos?

#### **RESPUESTA:**

Puede dirigirse al correo electrónico: [soporte.educacion@murciaeduca.es,](mailto:soporte.educacion@murciaeduca.es) indicando en el asunto "Procedimiento 1895".

## **A.28 PREGUNTA:**

Si quiero tener un representante, ¿qué documento debo anexar a la solicitud?

## **RESPUESTA**:

Debe anexar el documento que se encuentra en el procedimiento de *Otorgamiento de la representación frente a la Administración Regional*. Puede acceder a dicho documento en la siguiente dirección

[https://www.carm.es/web/pagina?IDCONTENIDO=9943&IDTIPO=240&RASTRO=c](https://www.carm.es/web/pagina?IDCONTENIDO=9943&IDTIPO=240&RASTRO=c672$m2469) [672\\$m2469](https://www.carm.es/web/pagina?IDCONTENIDO=9943&IDTIPO=240&RASTRO=c672$m2469)

## **A.28 PREGUNTA:**

Al rellenar la solicitud con el DNI electrónico, como mi apellido tiene una tilde o una ñ me sale una serie de caracteres sin sentido en él, ¿qué tengo que hacer?

## **RESPUESTA**:

No tiene que hacer nada. Lo que importa es el número de DNI. Rellene su solicitud. Si en el listado provisional de admitidos saliera mal su apellido, solicite que se le corrija.